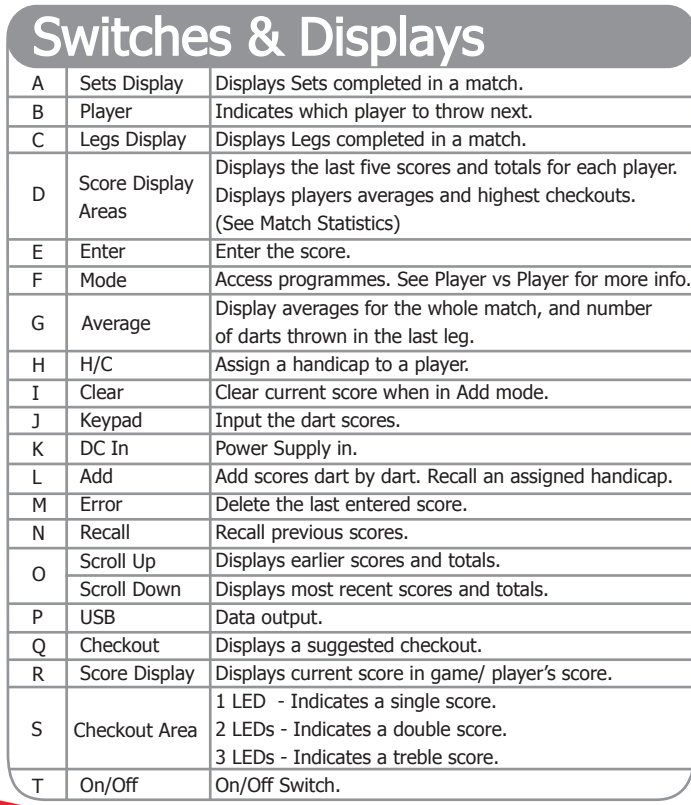

- Using the Keypad alter the game length, e.g. 501. Press 2 1) Press (MODE) to display PRC then press ENTER
- 
- $\overline{3}$ ) L E L = select level using the Keypad, 1 novice, 8 expert. Press
- 4) Player throws first, computer is always away player. Input score, press
- 5) Computer generates a score after 5 seconds, and the total is updated. Input the next player score and continue until one score is zero. Press ENTER

## In-Game Indicators

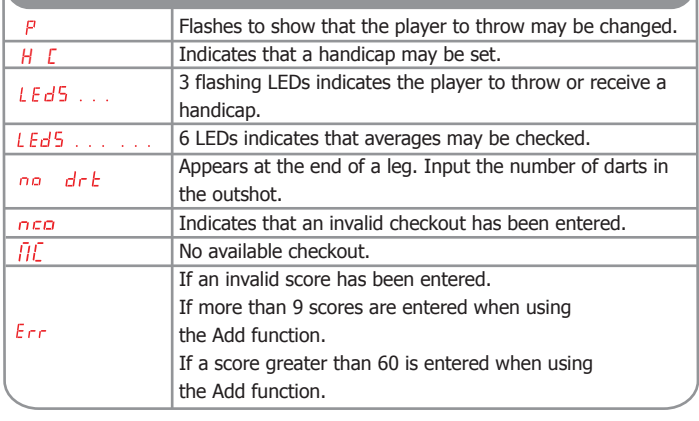

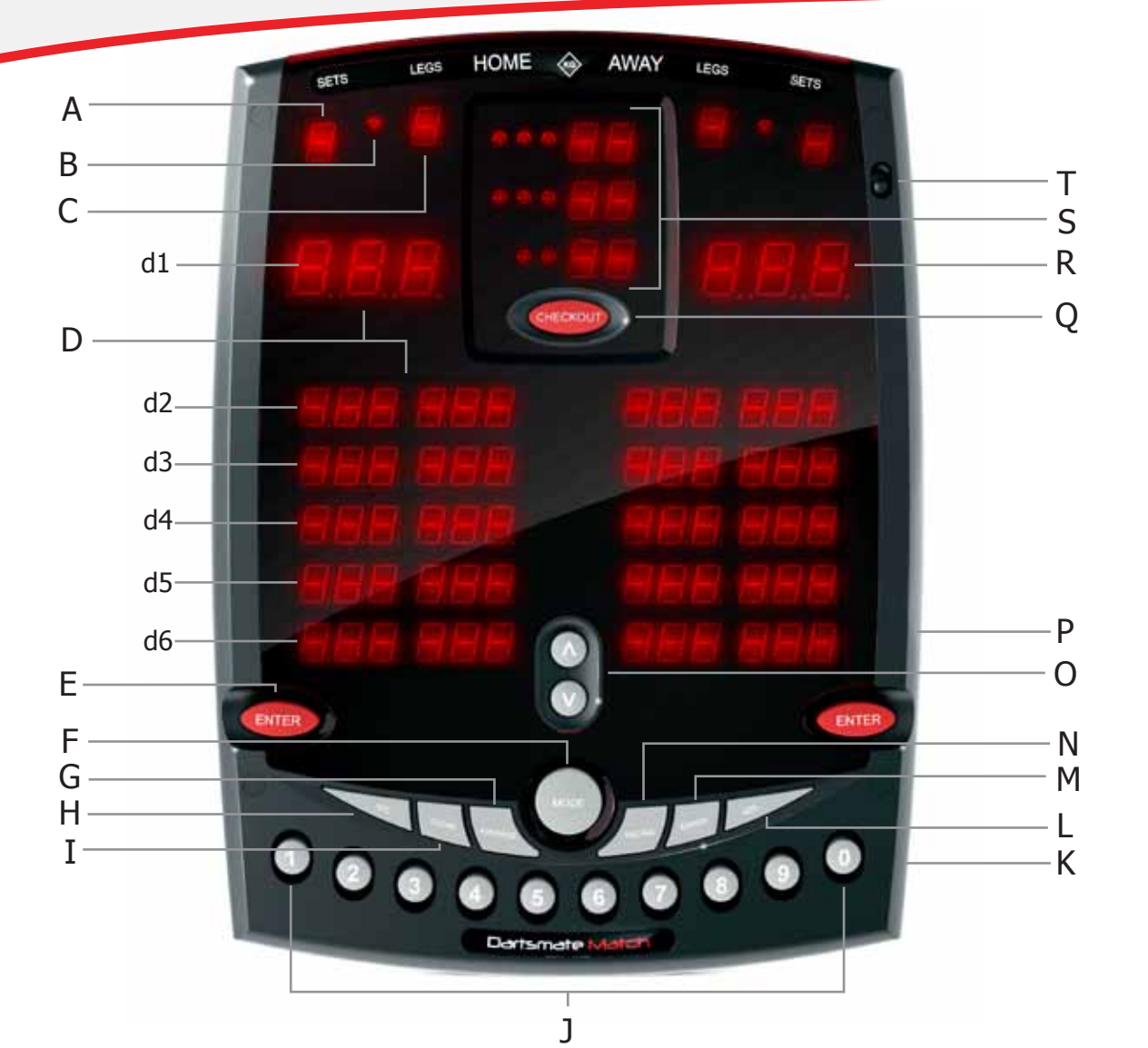

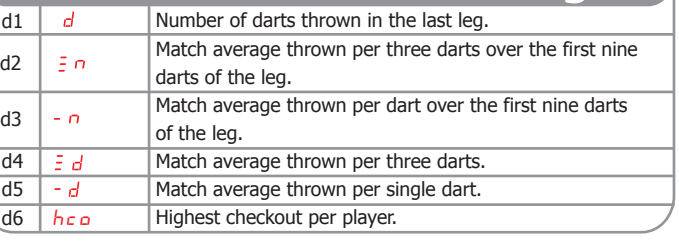

## $4)$  If required, press the  $^\circledcirc_{e_{a_n}}$  button to select player to receive a handicap. Then press  $\Box_{bc}$  and input a handicap using the Keypad. Press **ENTER** to apply handicap to this leg and further legs.  $2)$  If required, alter the game length using the keypad. Press  $\ket{3}$  Using the Keypad, alter the number of legs to win a set. Press 5) Select player to throw first using the  $\sqrt{a_{eq}}$  button.  $1)$  Press (MODE) to display required darts game, then press Darts game modes: dr *k* - Stores averages.  $6)$  Input the first player score using the Keypad, then press  $9)$  Press  $\epsilon$ <sub>ENTER</sub> to start a new leg. 7) Input scores until a player checks out, at which point press  $8)$  Enter the number of darts in the final throw on the Keypad. Press  $P r c$  - Generates random numbers to Player vs Player

#### Match Statistics & Averages

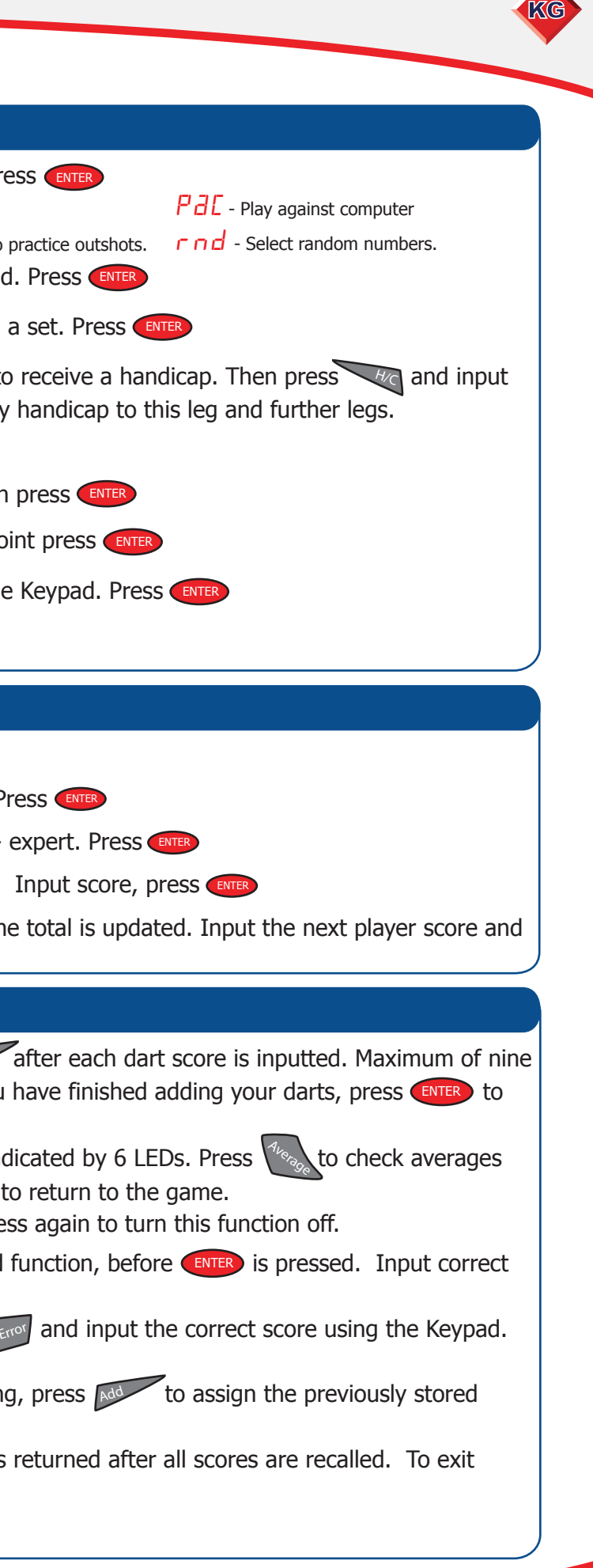

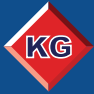

www.keyglory.co.uk (KG)

### In-Game Options

**Checkout** - Press Checkout to display a checkout option. Press again to turn this function off. **Scroll** - Use  $\Omega$  and  $\Omega$  to view previous scores. Clear - Press  $\vert \psi_{eq} \rangle$  to erase all scores inputted in the Add function, before  $\blacksquare$  is pressed. Input correct scores again. Press **ENTER** Add - Use Model to add scores dart by dart. Press Model after each dart score is inputted. Maximum of nine scores accepted, maximum score per dart 60. When you update your score. Averages - Averages are available at the end of a leg, indicated by 6 Leps. Press to check averages and number of darts thrown in the last leg. Press again Handicap - At the start of the next leg, when P is flashing handicap. recall, before all scores are recalled, press ENTER Recall - Press  $\bigwedge^{\text{real}}$  to see previous scores. The game is returned after all scores are recalled. To exit **Error** - To erase last score inputted and entered, press  $\epsilon_{\text{ref}}$  and input the correct score using the Keypad. Press ENTER to continue.

#### Player vs Computer

# Dartsmate Match